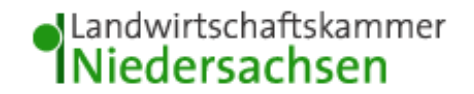

Liebe Antragsteller / innen,

nachfolgend sind einige Hinweise aufgeführt, die Ihnen die Antragstellung des Sachkundenachweises im Pflanzenschutz vereinfachen sollen.

Klicken Sie auf den Link, der auf der Seite der Landwirtschaftskammer Niedersachsen (ww.lwk-niedersachsen.de) im Pflanzenschutz hinterlegt ist bzw. gehen sie auf folgende Internetseite:

www.pflanzenschutz-skn.de

Auf der bundesweiten Datenbank zur Registrierung für den Sachkundenachweis haben Sie zwei Optionen:

## **1. Antragstellung mit Registrierung**

Bei der Registrierung geben Sie Ihre persönlichen Daten in die vorgesehenen Felder und bekommen dann ein Passwort an Ihre Emailadresse geschickt,

mit dem Sie sich einloggen können und die Daten einsehen bzw. bearbeiten können.

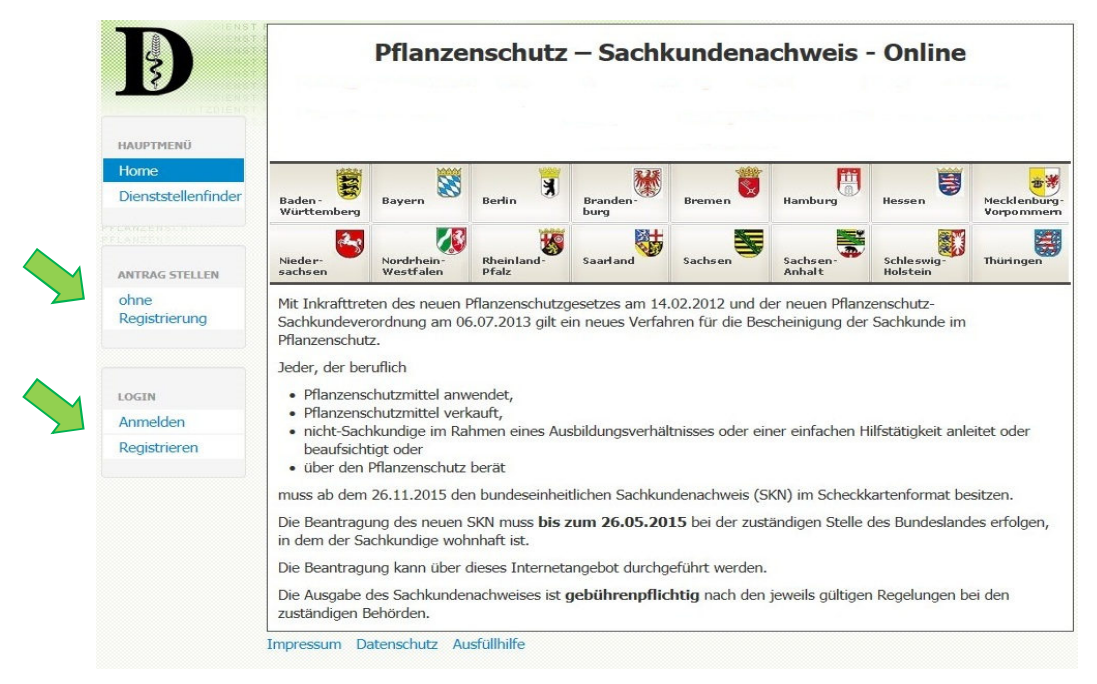

#### **Eingabefeld zur Erfassung der persönlichen Daten**

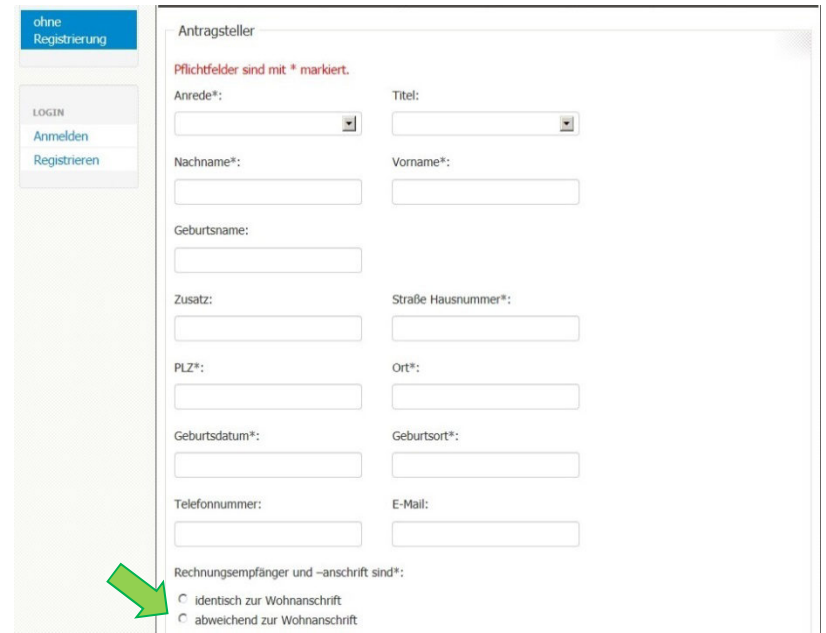

#### **Wichtig:**

Unabhängig, ob die die Anmeldung mit oder ohne Registrierung erfolgt, muss bereits am Anfang ausgewählt werden, ob der Antragsteller mit dem Rechnungsempfänger identisch ist. Übernimmt eine Firma die Rechnung, muss z.B. bei Vorname: "Baumschule" und bei Nachname "Wunderwald" eingegeben werden, so dass die Firmenbezeichnung "Baumschule Wunderwald" lautet.

Eine Emailadresse, die von dem gesamten Betrieb verwendet wird z.B. info@baumschulewunderwald.de kann nur einmal verwendet werden. Wurde diese Emailadresse einmal verwendet, muss das Emailfeld freigelassen oder eine alternative Emailadresse angegeben werden.

#### **2. Antragstellung ohne Registrierung**

Bei der Antragstellung ohne Registrierung werden die persönlichen Daten ebenfalls in die Maske eingegeben. Am Ende erscheint jedoch ein so genanntes "Captcha" Feld, in dem eine Buchstabenkombination eingegeben werden muss. Lässt sich das Feld nicht erkennen, kann ein neues Feld generiert werden.

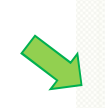

#### Captcha\*:

Geben Sie den angezeigten Code ins vorgegebene Feld ein. Bei Falscheingabe erscheint ein neuer Code, ohne dass die bereits eingegebenen Daten verloren gehen.

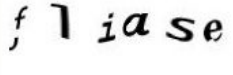

## **Vorteil / Nachteil mit oder ohne Registrierung**

Der Vorteil bei einer Registrierung ist die ständige Einsehbarkeit sowie Bearbeitung der eigenen Daten. Da der Sachkundenachweis lebenslang gültig ist, kann jeder registrierte Nutzer mögliche Änderungen (Wohnortwechsel, Namensänderung) auch später selbst vornehmen. Der nicht registrierte Nutzer muss Änderungen der Behörde direkt mitteilen. Der Bearbeitungsstatus des Antrages kann in beiden Fällen der Registrierung nicht eingesehen werden.

## **Art der Antragstellung**

Sind alle persönlichen Daten mit / ohne Registrierung eingegeben, muss die Antragsart ausgewählt werden.

*Hier kann das Merkblatt zur Anerkennung von Sachkunde verwendet werden, falls Sie sich nicht sicher sind, welche Bereiche bei Ihnen anerkannt werden können.* 

 *(Das Merkblatt ist ebenfalls als pdf Datei auf der Seite der LWK Niedersachsen erhältlich)* 

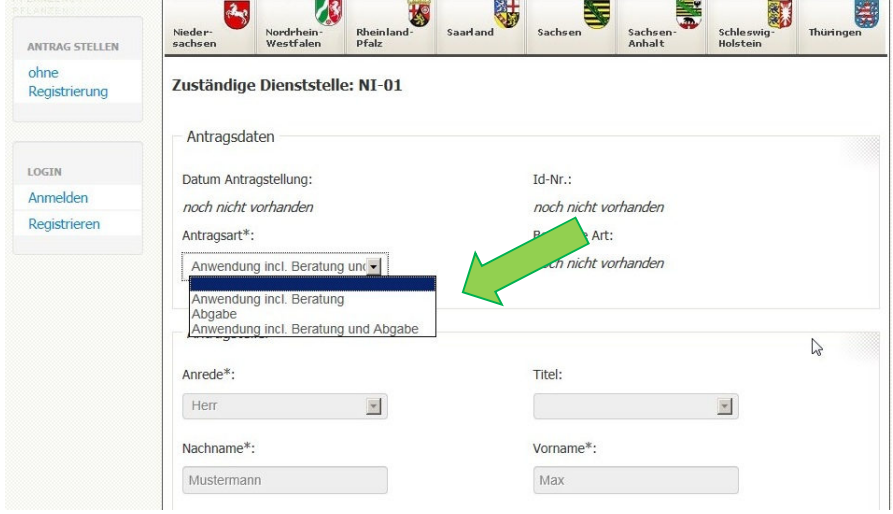

**Anwendung inkl. Beratung → hier ist nicht die Verkaufsberatung sondern die Beratung von** Landwirten auf dem Acker gemeint

**Abgabe** (gewerbliche Abgabe / Verkauf von Pflanzenschutzmitteln)

**Anwendung inkl. Beratung und Abgabe** für alle, die sowohl anwenden, beraten und verkaufen dürfen

Bitte überprüfen Sie hier abschließend Ihre persönlichen Daten sowie den Rechnungsempfänger, da diese Daten nur schwer zu korrigieren sind.

# **3. Bestätigung der persönlichen Fähigkeiten / Nachweis der Sachkunde**  Zusätzliche Angaben und Anlagen

Das erste Häkchen muss gesetzt werden, um die vorhandenen und notwendigen Deutschkenntnisse zu bestätigen, da diese für den Sachkundenachweis Voraussetzung sind.

Mit dem zweiten Häkchen bestätigen Sie, dass Ihre persönlichen Daten in Hinblick auf die Antragstellung sowie Ausstellung des neuen Sachkundenachweises gespeichert werden.

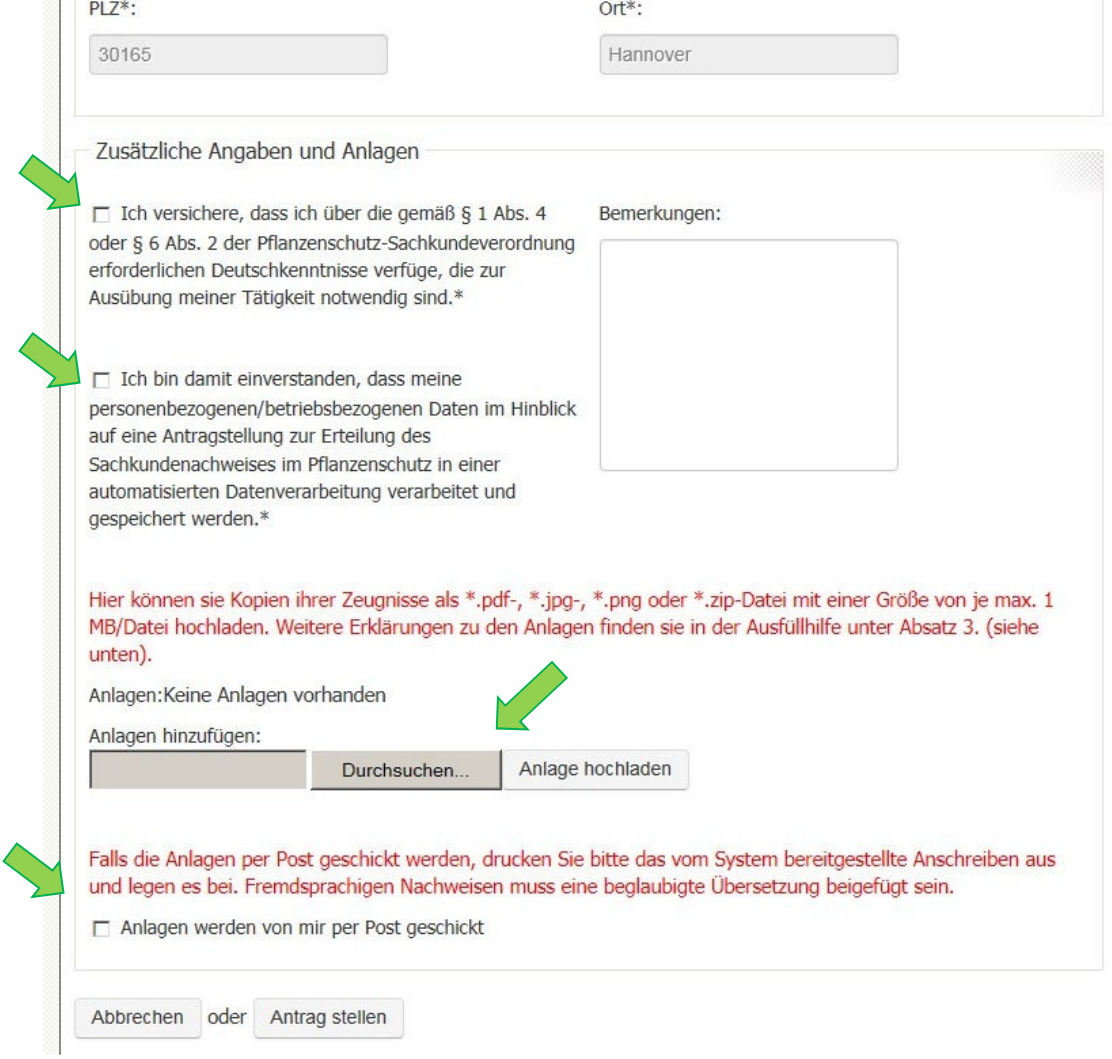

### **4. Anlagen**

Hier erhalten Sie die Möglichkeit Ihr Berufsabschluss-, Meister-, Hochschul- oder Sachkundeprüfungszeugnis direkt als elektronische Datei zu hinterlegen. Ist Ihnen dies nicht möglich, können Sie das Zeugnis per Post oder Fax (Nr. siehe unten) an das Pflanzenschutzamt in Hannover schicken. Hierzu setzen Sie den Haken bei: Anlagen werden von mir per Post geschickt.

## **5. Antrag stellen**

Hier klicken Sie drauf, wenn Sie alle Felder ausgefüllt haben und Ihren Antrag abschicken möchten. Als nächstes erscheint nochmal eine Abfrage, die Sie fragt, ob sie diesen Antrag nun in Niedersachsen stellen möchten. Dies bestätigen Sie ebenfalls mit ja.

![](_page_4_Picture_58.jpeg)

# **6. Erfolgreiche Antragstellung**

Es erscheint folgender Hinweis: *Sie haben den Antrag erfolgreich gespeichert. Bitte drucken Sie den Antrag aus, unterschreiben ihn und senden diesen per Post an die zuständige Dienststelle*.

# **WICHTIG:**

Abweichend von der Aufforderung, den Antrag an das Pflanzenschutzamt nach Hannover zu schicken, bitte wir Sie, **KEINE** schriftlichen Anträge in Papierform zu uns zu schicken. Der Antrag wird elektronisch übermittelt, was für Niedersachsen ausreichend ist. Für Ihre eigenen Unterlagen können Sie den Antrag gerne ausdrucken.

# **7. Anschreiben drucken**

Dieser Punkt gilt für diejenigen, die das Zeugnis nicht elektronisch hinterlegt haben, sondern per Post/Fax an das Pflanzenschutzamt in Hannover schicken möchten. Bitte drucken Sie hierzu das Anschreiben aus und schicken es mit einer Kopie Ihres Berufsabschluss-, Meister-, Hochschul- oder Sachkundeprüfungszeugnis an die im Anschreiben hinterlegte Adresse.

![](_page_5_Picture_69.jpeg)

Ihr Antrag ist nun fertig gestellt. Bitte warten Sie auf Post vom Pflanzenschutzamt in Hannover.

Da in Niedersachsen mehrere tausend Anträge eingehen, bitten wir von Nachfragen zum Antragsstatus abzusehen. Vielen Dank für Ihr Verständnis.

Mit freundlichen Grüßen

Ihr Pflanzenschutzamt der LWK Niedersachsen

Kontaktadresse: Landwirtschaftskammer Niedersachsen Pflanzenschutzamt Tel.: 0511-4005 2116 Wunstorfer Landstraße 9 Fax.: 0511-4005 2115 30453 Hannover www.lwk-niedersachsen.de